## **Registro de beneficiario a una cuenta de "Dinero Electrónico"**

1. Crear el beneficiario en la siguiente Navegabilidad:

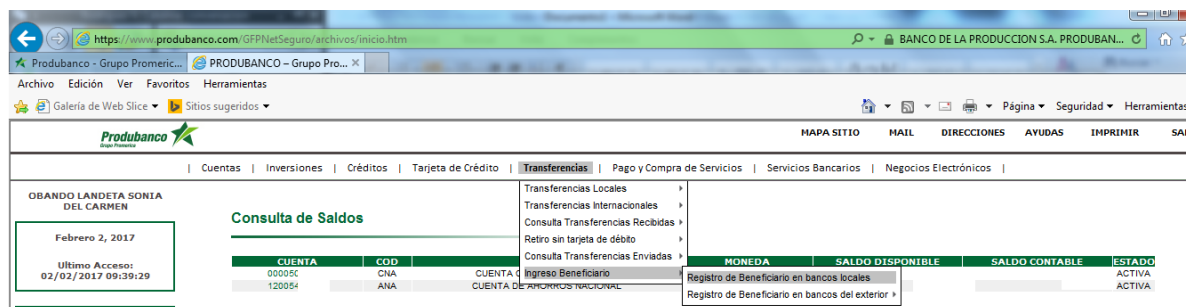

- Seleccione / oprima la celda que contiene la palabra "**nuevo**".
- $\checkmark$  Ingrese la clave de seguridad temporal (token electrónico) de 6 dígitos que debió llegarle vía SMS a su número celular registrado en el Banco. Recuerde que esta clave estará vigente por 5 minutos; si se excede de ese tiempo, no le servirá y deberá repetir todo el proceso para que se le genere una nueva clave.
- $\checkmark$  Ingrese la información requerida del beneficiario en el cuadro de diálogo que se le presenta en pantalla, cuya explicación de los campos es la siguiente:
- **Banco**: EscogerBANCO CENTRAL DEL ECUADOR / DINERO ELECTRÓNICO

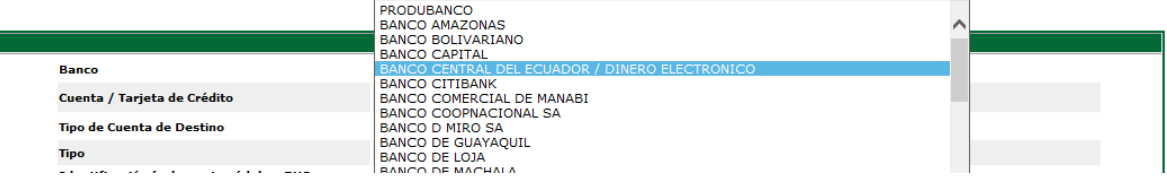

- **Cuenta:** Para el caso de Dinero Electrónico, ingrese el número del teléfono celular del beneficiario que está registrando, que para el Banco Central del Ecuador equivale al número de cuenta.
- **Tipo de Cuenta Destino:** Seleccione *Cuenta Especial de pago*
- En **Tipo**, seleccione si el titular de la cuenta es una persona *Natural,* Jurídica o Pasaporte.
- **Identificación**: Ingrese el número de cédula del titular de la cuenta beneficiaria.
- **Nombres y apellidos del Beneficiario**: Ingrese los datos del dueño de la cuenta beneficiaria.
- **Alias**: Ingrese un nombre corto o alias con el que prefiere identificar al beneficiario;
- **Correo Electrónico**: La dirección de correo electrónico que ingrese en este campo servirá para que el Sistema del Banco envíe un mensaje a esa dirección cada vez que usted realice una transferencia a esta cuenta.
- **Número Celular**: Si ingresa un número celular en este campo el dueño de esa línea recibirá un mensaje de texto (SMS) cada vez que usted realice una transferencia a esta cuenta
- **Activar en Aplicativo Móvil**: Si marca esta casilla, usted también podrá realizar transferencias a esta cuenta desde el aplicativo móvil del Banco.

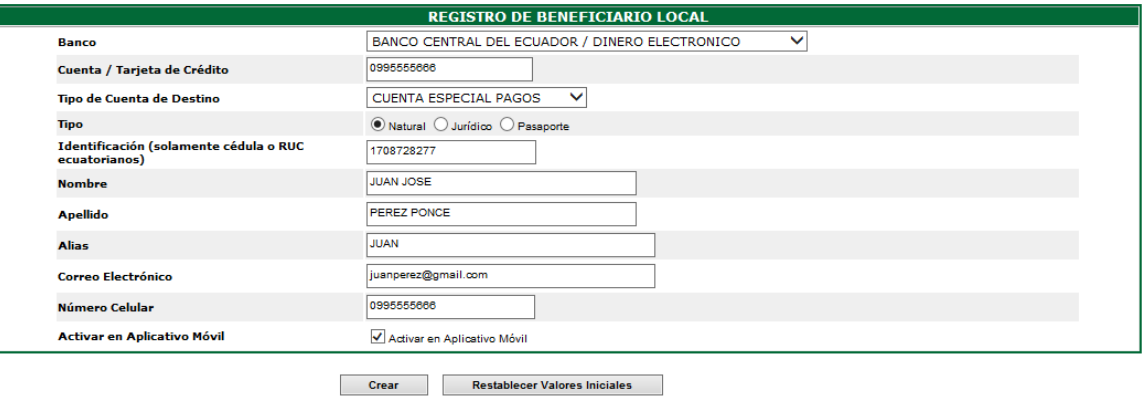

- Presionar **Crea**r para finalizar la transacción
- 2. Una vez creado el beneficiario, el Sistema le mostrará un mensaje en pantalla y además le enviará un mensaje a su dirección de correo electrónico notificándole de la creación del beneficiario, con lo cual usted podrá empezar a realizar transacciones hacia esa cuenta de Dinero Electrónico.